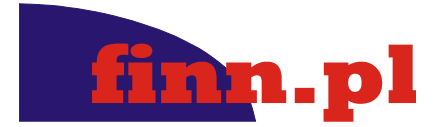

# **F8RPI PROC.EDYCJA Wytyczne i standardy edytorskie dla treści RPI**

© 2010 FINN Sp. z o.o. Wszelkie prawa zastrzeżone

#### Autor: praca zespołowa pod redakcją Ryszarda Sztocha

#### **Historia zmian dokumentu:**

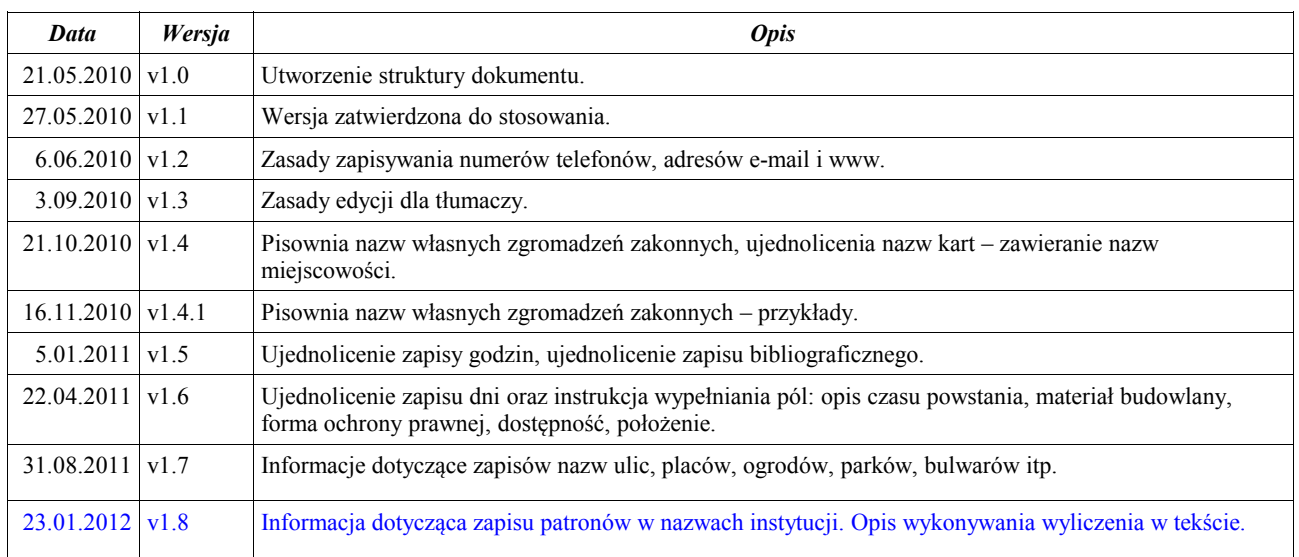

## **Spis treści**

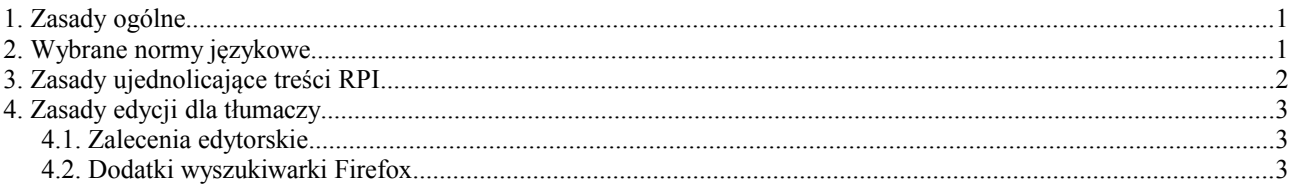

### **1. Zasady ogólne**

Każdy redaktor treści RPI zobowiązany jest do przestrzegania norm języka polskiego zgodnie z wytycznymi Rady Języka Polskiego zamieszczonymi w słownikach języka polskiego. Ponadto w niniejszym dokumencie znajdują się wytyczne i standardy edytorskie do treści RPI, które obowiązują redaktorów, przede wszystkim by zachować jednolitość zapisów. Normą dla pracy redaktora nad edycją tekstu ma stać się przede wszystkim staranność i dbałość o poprawność językową.

#### **2. Wybrane normy językowe**

W tabeli poniżej znajdują się wybrane normy językowe, które mają częste zastosowanie w treściach RPI. W razie potrzeby będą one podlegały rozszerzeniu. Dla lepszego zrozumienia zasady w tabeli podano także analogicznie występujące błędy.

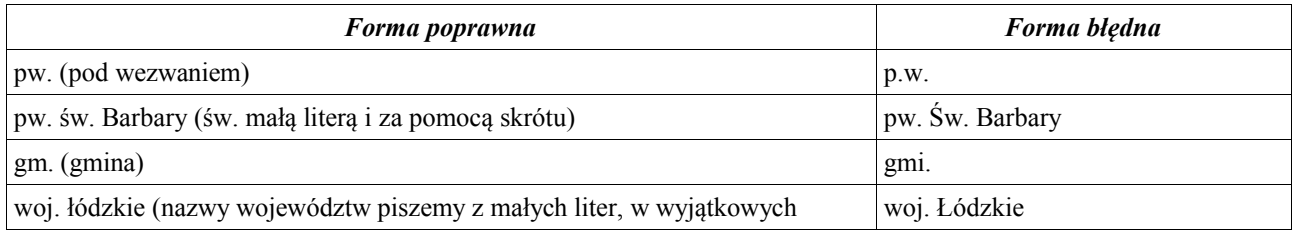

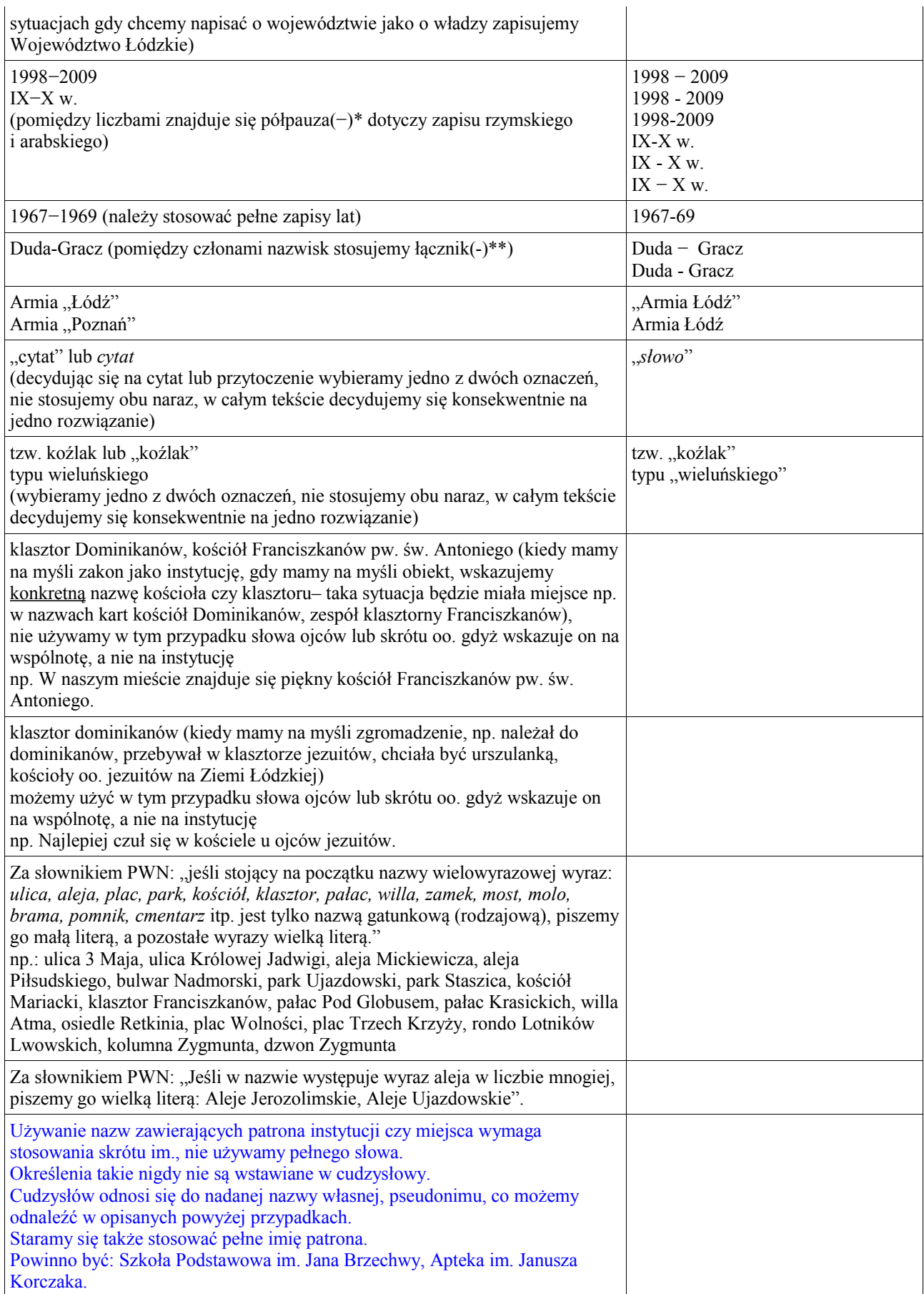

\* W treści RPI dla ujednolicenia stosować należy półpauzę (często oznaczoną jako en dash). W przypadku półpauzy należy stosować spacje przed i po znaku półpauzy ( – ), wyjątek dotyczy liczb.

\*\* W przypadku stosowania łącznika (-) nie stosujemy spacji, jedynym wyjątkiem w treści RPI jest opis trasy (patrz p.3).

#### **3. Zasady ujednolicające treści RPI**

W tabeli poniżej znajdują się zasady ujednolicające treść RPI. W razie potrzeby będą one podlegały rozszerzeniu. Dla lepszego zrozumienia zasad w tabeli podano także analogicznie występujące inne formy, których nie należy stosować.

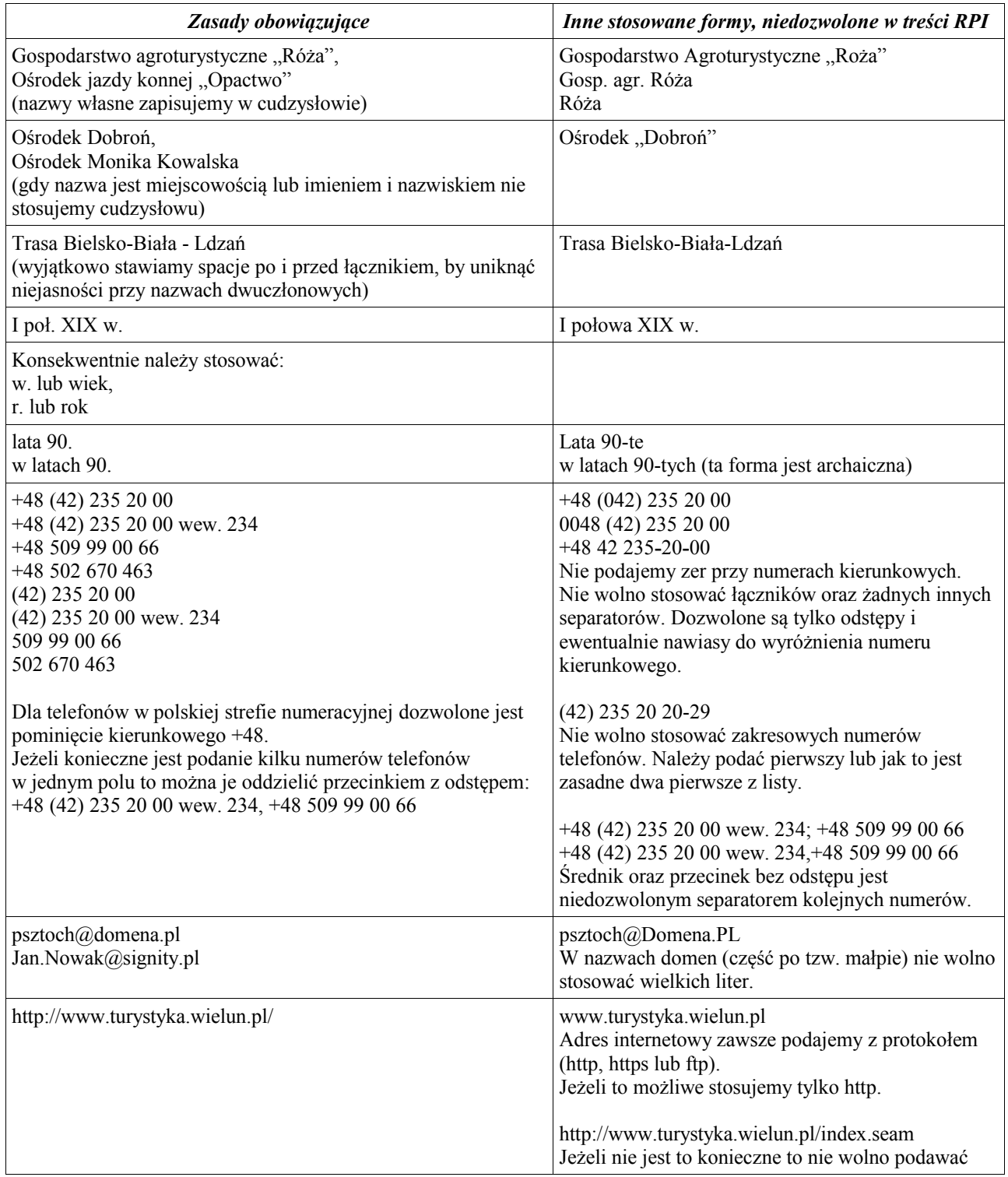

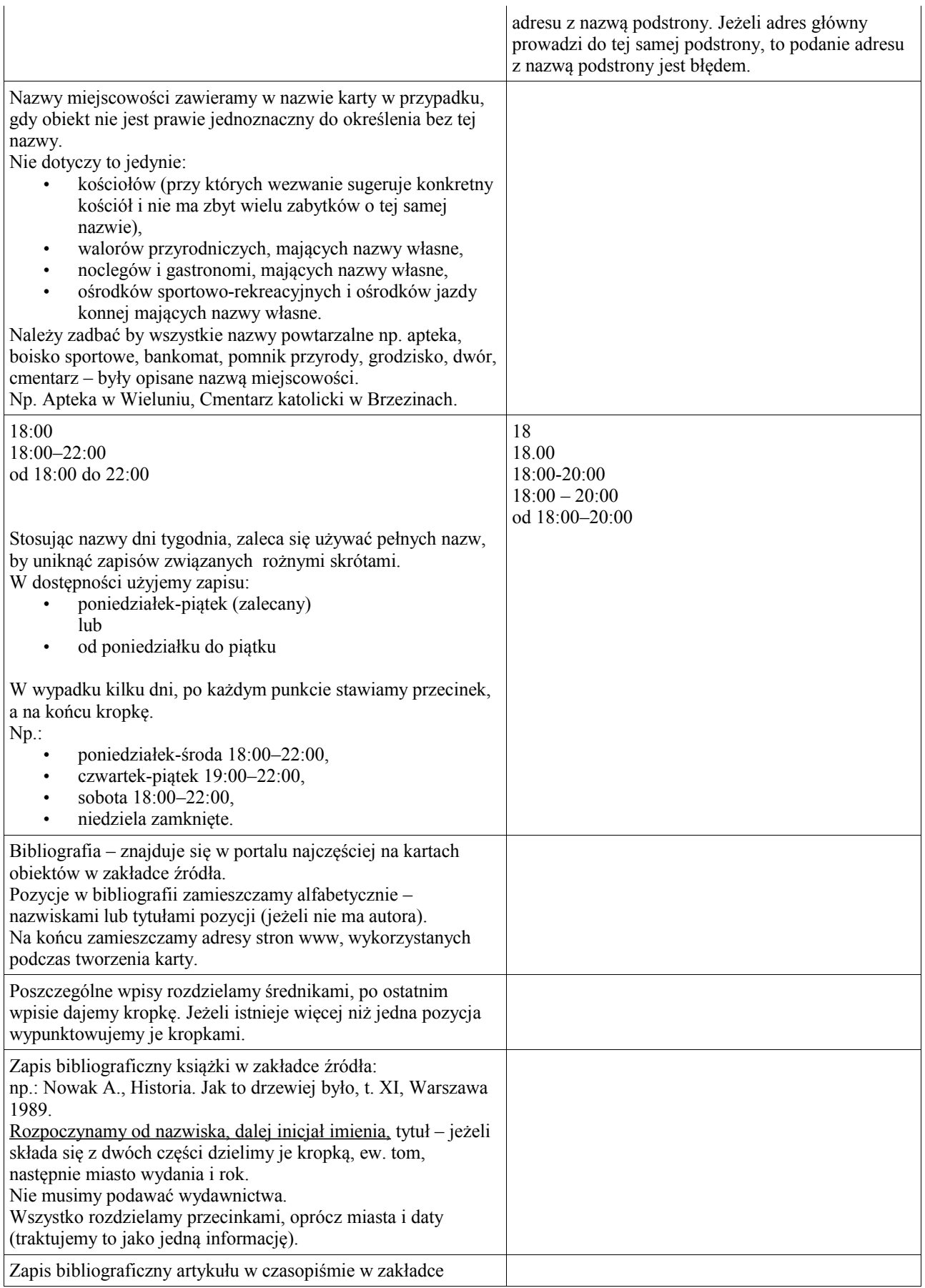

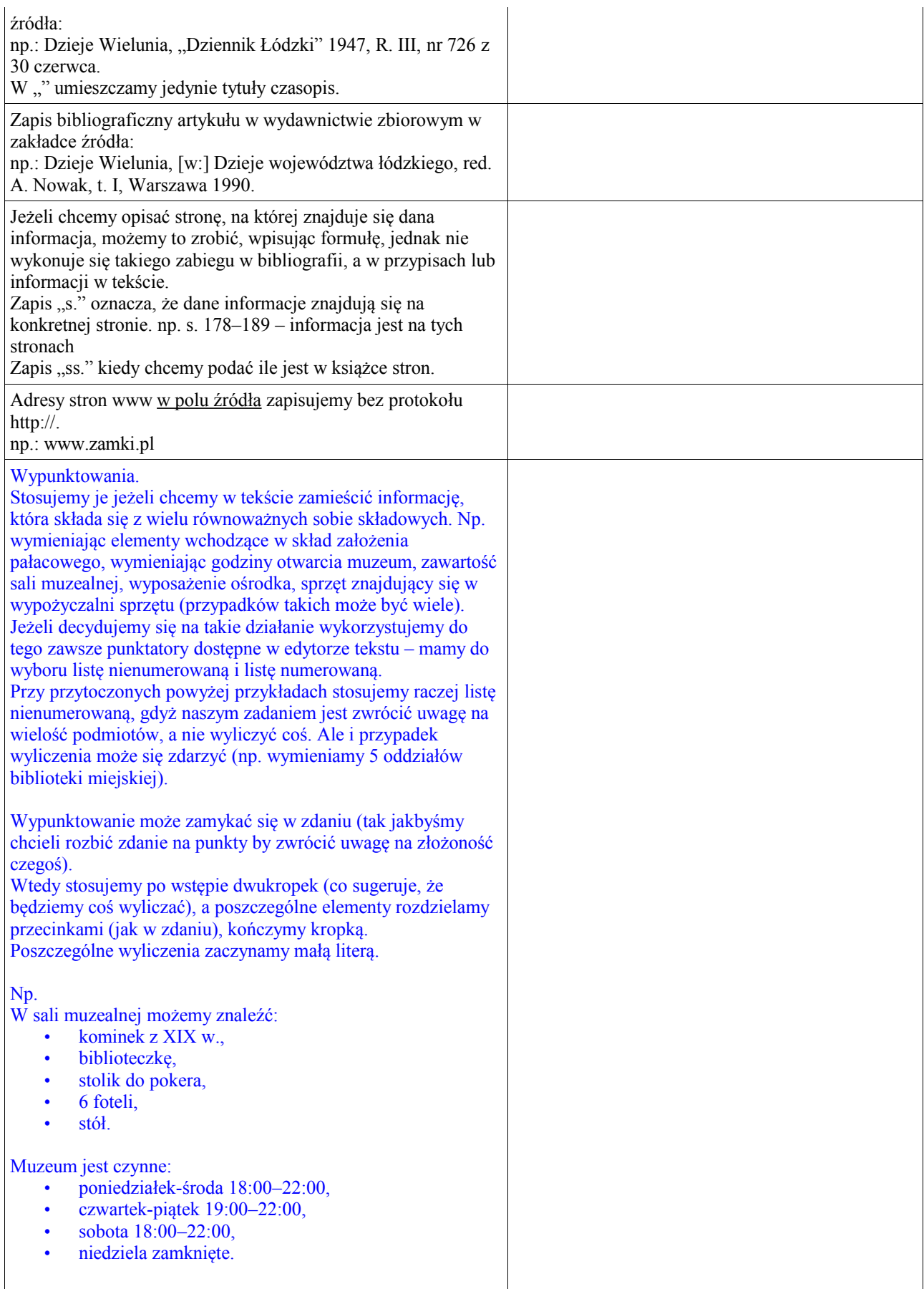

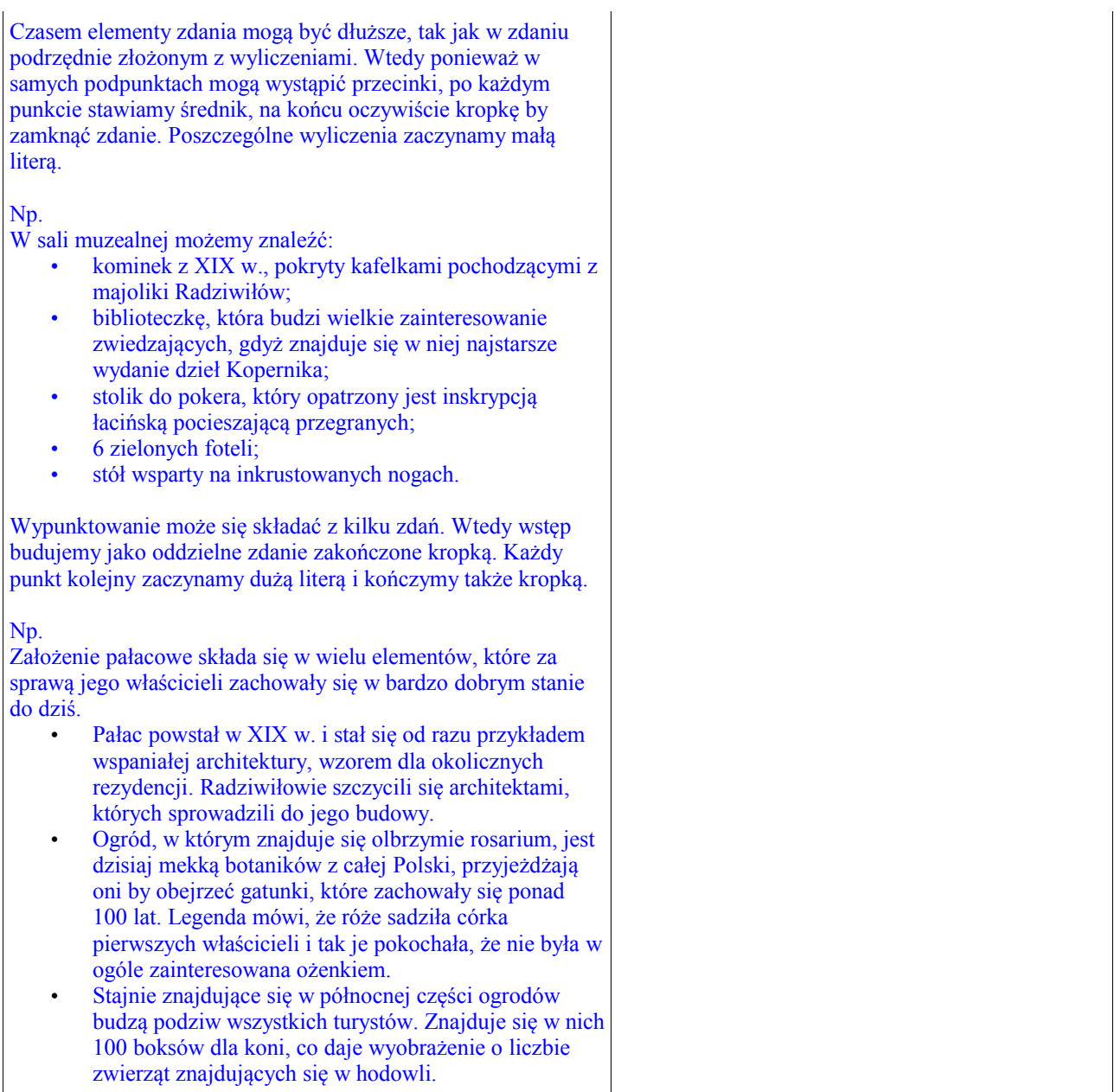

## **4. Zasady uzupełniania pól**

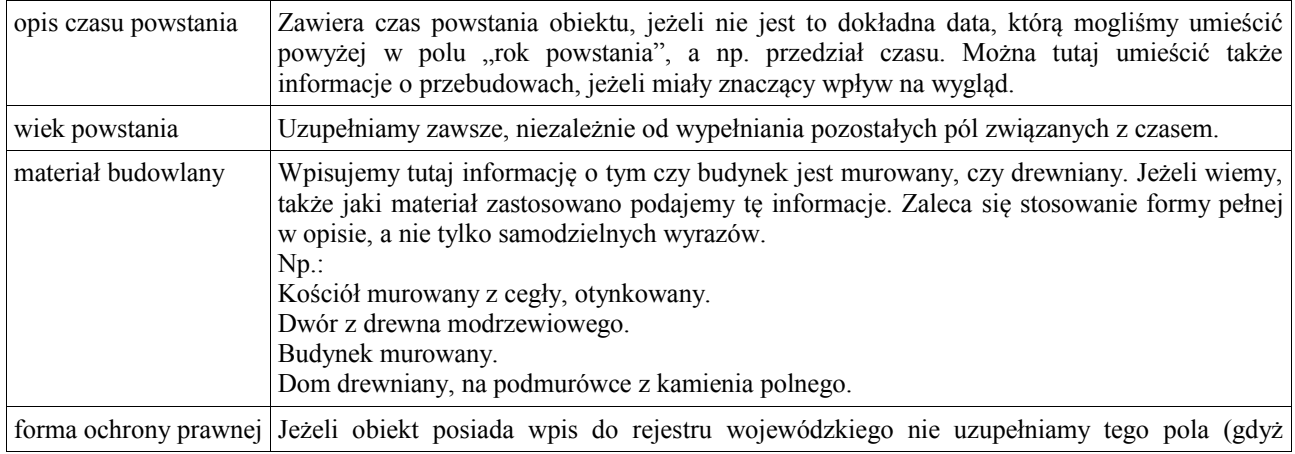

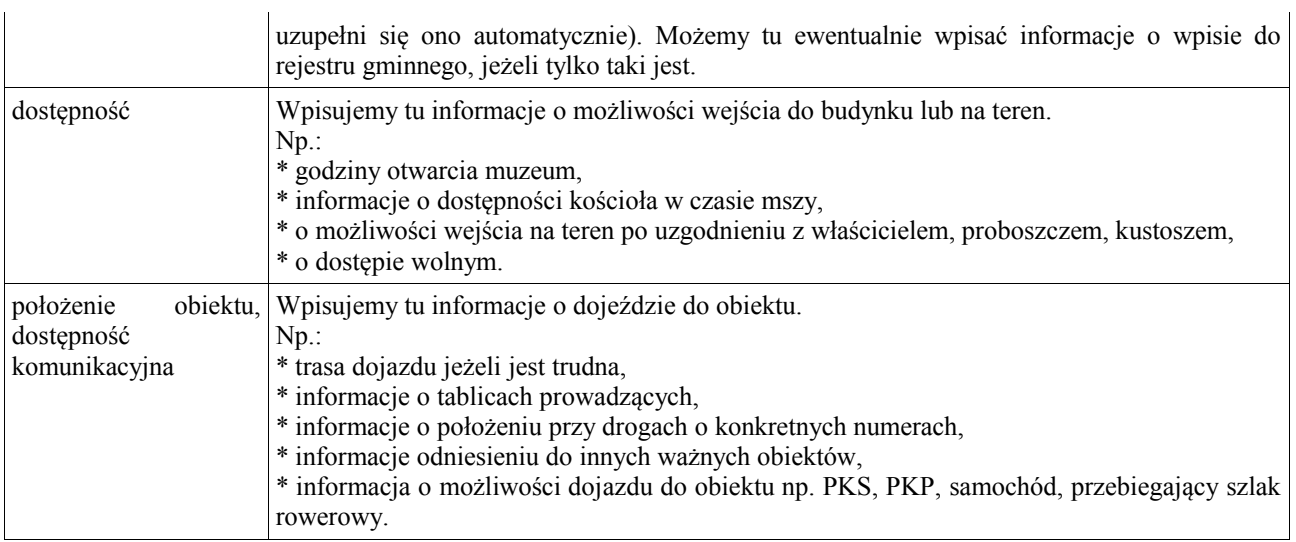

### **5. Zasady edycji dla tłumaczy**

#### **5.1. Zalecenia edytorskie**

Tłumaczy obowiązują w większości te same zalecenia edytorskie, jak te podane powyżej, wyjątek stanowią sytuacje gdy gramatyka i edycja danego języka wskazują inaczej. Zaleca się jednak pamiętać o najważniejszej zasadzie edycji tekstów, jaką jest konsekwencja i jednolitość wybranych rozwiązań.

#### **5.2. Dodatki wyszukiwarki Firefox**

Tłumacze powinni na wyszukiwarce internetowej Firfox zainstalować dodatki potrzebne do edycji tekstów: słowniki odpowiadające językowi, na który tłumaczą teksty oraz Dictionary Switcher.

By zainstalować dodatek, należy otworzyć w wyszukiwarce zakładkę **Narzędzia**, a następnie **Dodatki**. W otwartym oknie należy otworzyć zakładkę **Pobierz dodatki** następnie link **Przeglądaj wszystkie dodatki.** 

Wśród nich należy z zakładki **Narzędzia językowe** zainstalować dodatek **Dictionary Switcher,** a z zakładki **Słowniki i pakiety językowe** wybrać słowniki języków odpowiadających tłumaczowi, i także je zainstalować.

Zmiana wybranego języka następuje poprzez naciśnięcie małej ikonki, ze skrótem języka, znajdującej się w dolnym prawym rogu wyszukiwarki.

\* KONIEC \*